# **Perbandingan Penggunaan Data Hasil Pengukuran Awal Dengan Pengukuran Kedua Menggunakan** *Software Autocad Landesktop 2009*

## **Jarwanto**

Jurusan Teknik Pertambangan, Akademi Teknik Pembangunan Nasional, Banjarbaru, Kalimantan Selatan.

[jarwanbjb@gmail.com](mailto:jarwanbjb@gmail.com)

# *INTISARI*

*Penelitian dilakukan pada area tambang batu split atau batuan beku ultrabasa, terletak di daerah Awangbangkal, Kecamatan Karangintan, Kabupaten Banjar, Provinsi Kalimantan Selatan. Data yang digunakan terdapat 2 data yang dapat disebandingkan. Data pertama adalah data yang telah didapatkan sebelumnya namun kurang detil bila dibandingkan data terakhir. Data yang kedua dimungkinkan adalah data yang cukup detil karena sudah menggunakan peralatan sederhana namun lebih baik daripada saat pengambilan data pertama. Entrey data untuk kedua data adalah sama mulai dari pengolahan secara manual, pengolahan menggunakan Microsoft excel, hingga ke Notepad. Pada entry data menggunakan Software Autocad Landesktop 2009, terlihat data pertama kurang detil, sehingga untuk data kedua yang lebih detil dapat dihubungkan dengan hasil potret pada googlemap. Overlay antara data titik koordinat dengan hasil potret google map, terlihat lebih realistis karena dapat secara langsung mengetahui tinggi rendah elevasi pada lahan. Titik titik berupa point yang ditampilkan dapat dibuat kontur yang selanjutnya dapat dibuat penampang melintang atau irisan dengan visualisasi atau dapat dilihat dari samping. Hasil keseluruhan analisa dibuat skor, hasil skor menunjukkan bahwa data 2 lebih baik hasilnya dibandingkan dengan data pertama.*

*Kata kunci — Data Pertama, Data Kedua, Autocad Landesktop 2009.*

#### *ABSTRACT*

*The research was conducted in a split rock quarry area or ultramafic igneous rock, located in the Awangbangkal area, Karangintan District, Banjar Regency, South Kalimantan Province. The data used there are 2 data that can be compared. The first data is data that has been obtained previously but is less detailed when compared to the last data. The second possible data is data that is quite accurate because it uses simple equipment but is better than the first data collection. The input data for the second data is the same starting from manual processing, processing using Microsoft excel, to Notepad. In data entry using Autocad Landesktop 2009 software, the first data is less detailed, so the second data which is more detailed can be seen with portrait results on googlemap. The overlay between the coordinate point data and the results of the google map portrait looks more realistic because it can immediately find out the low altitude on the land. The points in the form of points that are displayed can be contoured which can then be made transverse or transverse lines with visualization or can be seen from the side. Overall results The analysis is scored, the score results show that data 2 results are better than the first data.*

*Keyword — First Data, Data 2, Autocad Landesktop 2009.*

## **I. PENDAHULUAN**

Morfologi dari bentukan lahan terjadi akibat proses yang melingkupinya. Terdapat bentukan berupa area yang datar, bergelombang hingga membentuk perbukitan. Bentukan lahan yang berada di alam tersebut divisualiasikan hingga membentuk gambar, bahkan dalam bentuk 3 dimensi. Cara visualisasi ini menggunakan angka-angka sehingga dapat dikenali dalam proses dijitalisasi.

Data dijital merupakan data penting yang saat ini sangat dibutuhkan. Baik dalam dunia sain maupun kegiatan komputasi lainnya. Penerapan bidang sain yang penulis lakukan sangat erat hubungannya dengan kegiatan survei lahan. Bentuk lahan yang berupa dataran maupun perbukitan sangat tepat untuk dibuat dalam bentuk dijital. Peralatan canggih berupa alat pemindai maupun *drone* saat ini sangat banyak bahkan dengan harga yang sangat terjangkau. Namun dari berbagai data yang sudah di"dijital"kan adalah data terkini. Masih banyak data lama yang masih menggunakan peralatan lama yang perlu untuk di"dijital" kan. Data lama tersebut pada saat pembuatan pada waktu sebelum ada teknologi dijital adalah data

menggunakan unit "Theodolith" yang sangat kuno sekalipun. Namun semua data baik yang lama maupun yang baru mempunyai "platform" yang sama yaitu data koordinat.

Letak lokasi yang berada di Kalimantan Selatan menurut Peta Rupa Bumi Lembar Martapura 1712-52 dan Lembar Aranio 1712-24 skala 1 : 50.000 Edisi 1991 berada di Kabupaten Banjar, Provinsi Kalimantan Selatan. Areal merupakan lahan tambang berupa batuan beku untuk konstruksi terutama dalam pembuatan jalan. Kondisi yang memprihatinkan adalah minimnya tanah akibat penambangan batuan di lereng-lereng yang cukup terjal.

#### **II. METODE PENELITIAN 2.1. PERALATAN**

Peralatan yang digunakan dalam penelitian ini adalah peralatan sederhana. Pada data lama yang telah didapatkan peralatan yang digunakan adalah peralatan sederhana meliputi : meteran dengan panjang hingga 200 meter, kompas geologi yang telah dikalibrasi, GPS navigasi merk Garmin 76c. Sedangkan peralatan yang digunakan untuk data terkini adalah berupa alat ukur "theodolith" Sokkisha manual dengan "baak" atau rambu ukur, kompas geologi yang telah dikalibrasi, GPS navigasi merk Garmin 76CSx. Baik data lama maupun data baru keduanya juga menggunakan peralatan pendukung lainnya berupa peralatan tulis sederhana dan beberapa peralatan pendukung lainnya.

#### **2.2. PARAMETER**

Parameter yang digunakan mengacu pada metode penskoringan yang dikemukakan menurut Charlotte Danielson dalam A Collection of Performance Task and Rubrics tentang : standar dari NCTM tentang *geometry and measurement* dengan kriteria menurut level. Yaitu Level 1, level 2, level 3 dan level 4. Dengan demikian data yang telah ada diolah dan dibuat dalam bentuk level-level tersebut sehingga terbentuk kriteria yang dapat dilakukan penskoringan seperti : tampilan, akurasi dan kecepatan.

#### **2.3. METODE**

Acuan letak lokasi menggunakan Peta Rupa Bumi Lembar Martapura 1712-52 dan Lembar Aranio 1712-24 skala 1 : 50.000 Edisi 1991 yang berada di Wilayah Kabupaten Banjar, Provinsi Kalimantan Selatan. Sedangkan Peta geologi yang digunakan adalah : Peta Geologi Lembar Banjarmasin 1712 Edisi 1995.

Pengambilan data-data dari lapangan menggunakan alat ukur biasa menggunakan

kompas geologi beserta alat ukur sederhana dan disebandingkan dengan unit "Theodolith" manual menggunakan "baak" atau rambu sebagai data perhitungannya. Pemetaan lapangan menggunakan unit *theodolith* yang digunakan untuk mengumpulkan data di lapangan dengan metode secara terestris (Adi D, 2015). Olah data *theodolith* mengacu dari Widigdyono, 2017 pada Buku Panduan Autocad Civil 3D Landesktop Companion 2009.

Data yang telah didapatkan dibuat dijital dengan mengacu pada "platform" koordinat *longitute latitute* yang didalamnya berisi data "PENZD". PENZD adalah 5 deret data dijital berupa nomor (*Page*) atau disingkat "P", data *longitute* atau *Easting* disingkat "E"*,* data *latitute* atau *Northing* disingkat "N", data ketinggian permukaan yang diukur di atas permukaan air laut yang dinotasikan ebagai "Z" dan terakhir berupa keterangan atau deskripsi yang kemudian disingkat "D".

Lima deret data tersebut biasanya ada dalam pengukuran untuk nantinya akan disusun dalam bentuk dijital dan masuk pada *notepad* . *Notepad* inilah yang menjembatani penggunaan data PENZD menjadi data koordinat umum menjadi data yang berbasis dijital.

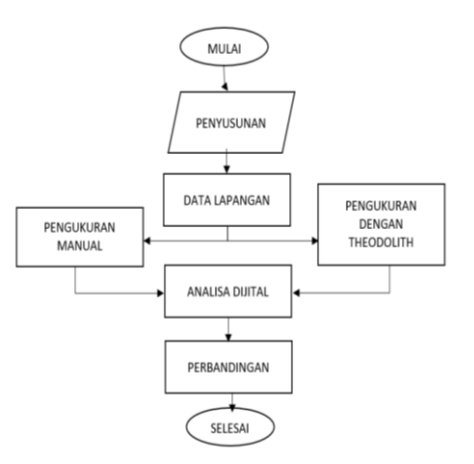

**Gambar 1.** Diagram Alir Penelitian

Penggunakan *Software Autocad Landesktop*  diharapkan dapat menjadikan data-data dari *theodolith* menjadi data digital yang mempunyai koordinat x,y dan z. Data yang sudah siap dibuat menjadi kontur yang mempunyai ketinggian yang dihitung di atas permukaan laut. Penyusunan kontur juga mengandalkan *software Autocad Landesktop 2009.* Analisis dilakukan dengan mendekatkan beberapa parameter untuk dapat dilakukan pengelompokan beberapa hasil perhitungan.

Pembuatan penampang melintang didasarkan pada hasil seperti pada Darius Puas, 2010 yang lebih detail dalam pembuatan penampang melintang dalam menggunakan Software Autocad Landesktop 2009.

## **III. PENGAMBILAN DAN PENGOLAHAN DATA LAPANGAN**

Data pertama adalah data sekunder yang merupakan data lama yang telah ada. Proses pengambilan dengan membuat poligon sebagai titik acuan dan titik koreksi dan telah diketahui koordinatnya dengan menggunakan GPS navigasi Garmin 76c. Dari titik poligon satu ke titik poligon berikutnya dengan menggunakan tali ukur untuk jaraknya dan dipadukan dengan **berak di berak di berak di pada setelah koreksi GPS** dengan sudut yang menggunakan kompas geologi. Setelah poligon terbentuk dan sudah dikoreksi, pembuatan detil mengacu pada posisi poligon.

Poligon dan titik detil yang terbentuk disusun  $\sqrt{\frac{360.639}{9.613.931.317}} \times 71.231$ ke dalam kolom koordinat yang meliputi posisi x,  $\frac{349.985}{9.613,940.230}$  64.563 y dan z. X adalah sumbu yang mengarah ke timur,  $\begin{array}{|l} \hline \end{array}$  346.663 9,613,970.896 65.440 y adalah sumbu yang mengarah ke utara dan z adalah sumbu yang mengarah vertikal. Pada saat **DATA SEBELUM KOREK DATA SERIAH KOREA**<br>Pada tahun Korea dalam korea dalam korea dalam korea dalam korea dalam korea dalam korea dalam korea dalam kor pembuatan awal, koordinat x,y dan z adalah  $\frac{p}{p_1}$   $\frac{p}{274,207}$  0.613.872.221 63.564 PM  $(0,0,0)$ , yang berarti nilai x, y dan z adalah 0.  $\frac{p_1}{p_2}$   $\frac{274.207}{331.083}$  9,613,873.332 62.564 P1 Namun saat pembuatan peta sudah ditransfer **P3** 317.749 9,613,949.653 77.543 P3 bahwa nilai x, y dan z sudah menggunakan posisi  $\frac{P4}{368.420}$  9,613,930.115 90.564 P4 koordinat internasional, yaitu koordinat *longitute*  $\frac{P5}{R6}$  360.639 9,613,931.317 71.231 P5 <u>200 1212 1212 1222 1223 1224 1225 1226 1227 1228 1229 1236 1249.985 9,613,940.230 64.563 P6 349.0230 64.563 P6 3<br>dan koordinat *latitute*. Koordinat tersebut juga</u> telah dilengkapi dengan Nomor (*page)* pada urutan pertama dan Keterangan atau *Deskripsi*. Hal ini sesuai dengan yang ditulis dalam buku Pengertian Ilmu Ukur Tanah yang ditulis D. Adi 2015. 1, yang berarti inian A, y dan Z adalah O. | P2 | 331.083 | 9,613,908.008 | 57.890 | P2 P7 72.456 97.564 68.897 346.663 9,613,970.896 65.440 P7 346.663 9,613,970.896 65.440 P7

Pada data lama ini telah didapatkan area seluas 110 ha dengan jumlah titik poligon dan detil 678 titik yang melingkupi area berupa dataran serta area yang bergelombang. Pengolahan data 678 titik ini adalah dengan menggunakan *Software Misrosoft Excel* dengan *entry* data secara manual. Setelah keseluruhan data dimasukkan dalam *Misrosoft Excel* maka pengolahan dengan kaidah sederhana yang diawali dengan memasukkan angka yang telah dikoreksi pada poligon. Pada awalnya, angka pada poligon menggunakan posisi awal dari poligon 1 pada posisi 0, 0, 0 untuk koordinat x, y dan z nya. Pada poligon 2 didapatkan jarak dan arah azimuth dari poligon 1 beserta ketinggiannya. Demikian seterusnya hingga poligon terakhir dan menutup kembali ke poligon 1. Mengacu pada posisi poligon 1 dengan nilai x, y dan z adalah 0, 0 dan 0 maka disesuaikan dengan posisi GPS maka dapat dikoreksi nilai poligon semuanya seperti pada tabel.

**TABEL I.**

KOORDINAT POLIGON SEBELUM DAN SESUDAH KOREKSI BESERTA DATA *FIX* DIJITALNYA.

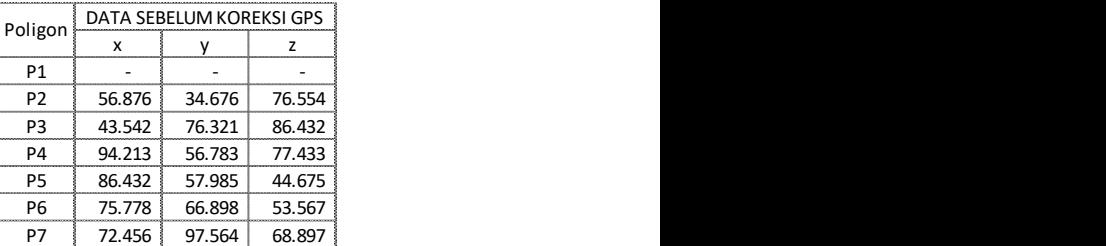

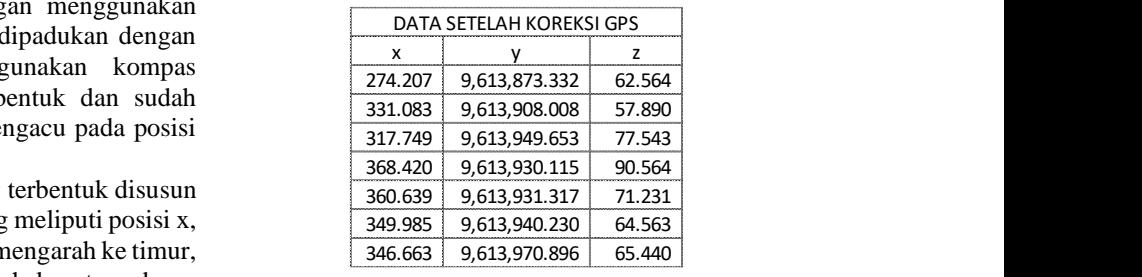

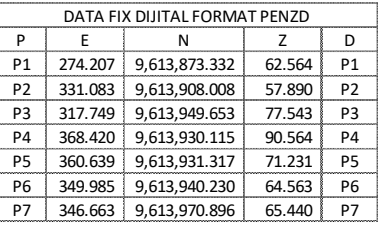

Dari poligon inilah, data detil langsung dimasukkan sehingga menjadi lengkap keseluruhan titik dari 7 poligon dan detil 678 titik. Data dari format *Misrosoft Excel* ini ditransfer ke dalam *Notepad* dengan cara meng *copy* keseluruhan tabel dan kemudian di *paste* kan pada *Notepad.* Hasilnya adalah seperti pada tabel berikut :

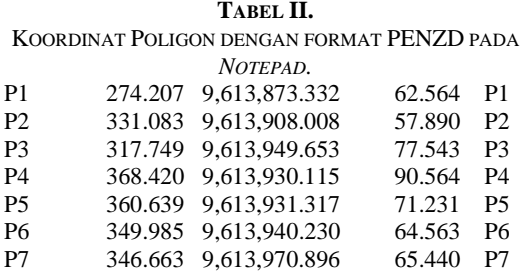

Dari tampilan pada tabel 2 tersebut data siap ditransfer ke *Software Autocad Landesktop 2009.*

Data kedua adalah data yang baru saja diambil di lapangan dengan lokasi sama dengan saat pengambilan data pertama. Namun karena lebih detil sehingga luas areanya menyusut menjadi 104,72 ha dengan jumlah poligon dan

detil 1606 titik koordinat. Kegiatan pengambilan data di lapangan dilaksanakan selama 3 minggu.

Seperti halnya pada kegiatan pengambilan data pada data pertama, data kedua ini dibedakan hanya saat pengambilan di lapangan yang menggunakan *Unit Theodolith Sokkia* lengkap dengan *baak* atau rambu ukur. Pada prinsipnya rambu ukur adalah tampilan saat dilakukan *shooting* menggunakan teropong pada *Unit Theodolith Sokkia.* Dengan obyek berupa angka dalam standar meter maka dapat dihitung jaraknya. Sebagai contoh ditampilkan dalam bentuk 3 garis horizontal. Garis paling atas dikurangi garis paling bawah dikurangi 2 kali garis yang ditengah dan dikalikan 100. Perhitungan sederhana inilah hasil akhirnya mendapatkan jarak seperti saat kegiatan pengukuran jarak menggunakan meteran biasa. Letak secara *azimuth* didapatkan dengan melihat lensa optis pada *Unit Theodolith Sokkia*. Bila teropong diarahkan ke suatu titik, maka akan didapatkan angka yang dapat dilihat di lensa optis dengan cara mengintip di bagian sisi bawah *Unit Theodolith Sokkia*.

Pengunaan sistem poligon juga masih seperti yang digunakan pada pengambilan data pertama sebelumnya. Dimulai dari poligon pertama dengan basis x, y dan z adalah 0, 0, 0. Melangkah ke posisi poligon 2, 3, 4 dan seterusnya dan akhirnya menutup kembali ke poligon pertama. Koreksinya juga sama. Angka pada poligon menggunakan posisi awal dari poligon 1 pada posisi 0, 0, 0 untuk koordinat x, y dan z nya. Pada poligon 2 didapatkan jarak dan arah azimuth dari poligon 1 beserta ketinggiannya. Demikian seterusnya hingga poligon terakhir dan menutup kembali ke poligon 1. Mengacu pada posisi poligon 1 dengan nilai x, y dan z adalah 0, 0 dan 0 maka disesuaikan dengan posisi GPS maka dapat dikoreksi nilai poligon semuanya seperti pada tabel. Contoh hasil koordinat yang telah dikoreksi menggunakan *Misrosoft Excel* seperti pada tabel 3.

Tabel 3. Koordinat data kedua hasil dari perhitungan menggunakan *Misrosoft Excel* .

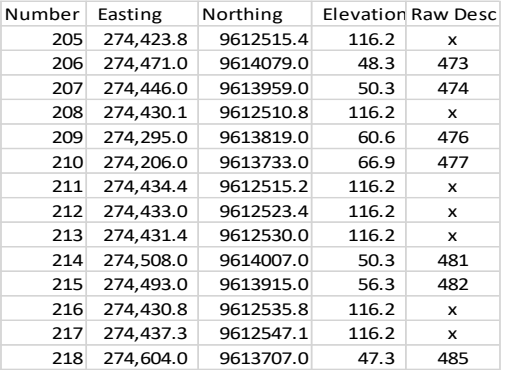

Data dari format *Misrosoft Excel* ini ditransfer ke dalam *Notepad* dengan cara meng *copy* keseluruhan tabel dan kemudian di *paste* kan pada *Notepad.*

Data tersebut telah disesuaikan dengan kaidah PENZD, P atau *Page* sama dengan *Number,* E atau *Easting* adalah angka pada deret sumbu X atau arah Bujur atau *Longitute*, N atau *Northing* adalah angka pada sumbu Y atau arah Lintang atau *Latitude*, Z atau elevasi yang merupakan ketinggian yang dihitung dari permukaan air laut sebagai nilai 0-nya sedangkan D atau Deskripsi adalah keterangan.Hal ini seperti yang dikutip dari Buku *Autocad Civil 3D Landesktop Companion 2009* yang disusun oleh Widigdiono 2017, titik-titik koordinat diubah ke bentuk *PENZD.*

*Sofware Notepad* yang digunakan adalah *software* sederhana dari *Microsoft Windows* sehingga sangat mudah untuk digunakan. Nilainilai yang tertera pada *Notepad* mudah dikenali tidak hanya untuk *Autocad Landesktop 2009,*  namun juga *software* berbasis koordinat lainnya seperti *Minescape, Surpac,* atau *software* lainnya.

Semua titik yang sudah terbentuk dalam format P, E, N, Z dan D dengan format *Notepad* ditransfer ke dalam *software Autocad Landesktop 2009.* Transfer dari *Notepad* ke *Autocad Landesktop 2009* adalah dengan diawali membuat *Project.* Membuat *project* adalah dengan memberikan nama pada *project base* nya dengan *extention .dwg*. Seting untuk ukuran yang digunakan, yaitu dalam format "meter". Sudut yang digunakan nantinya adalah sudut "degrees" dengan *display* atau tampilan pada layar komputer dengan arah utara pada sisi atas. Sehingga dipilih "North Azimuth". Hal ini sesuai dengan saat penggunaan alat pengukuran di lapangan, *azimuth* nya mengarah ke utara, sehingga bila unit diarahkan ke utara maka akan memiliki angka 0.

Pada tampilan presisi untuk angka dijitalnya menggunakan 1 angka di belakang koma. Ini untuk semua tampilan baik pada elevasi, posisi

koordinat maupun sudut dan *linier.* Skala saat penggambaran nantinya adalah mengguinakan skala antara vertikal dan horizontal adalah sama, tidak ada perbedaan antara vertikal dan horizontal, sehingga skala dibuat 1 : 1000 untuk horizontal dan untuk vertikal.

Bagian yang sangat menentukan adalah saat menentukan *zone. Zone* ini mengacu pada daerah pengambilan datanya. Pilih *categories* pada UTM dengan Datum WGS 84 sebagai acuan. Dari *Datum UTM-WGS 1984, zone* yang dipilih adfalah zone 50 *south.* Ketentuan ini mengacu pada lembar kerja berada pada *zone 50* dan berada pada bagian selatan dari katulistiwa. Format ke dalam *Autocad Landesktop 2009* telah siap.

*Entry data* dari titik titik atau berupa "point" dari *notepad* yang jumlah datanya ribuan dapat dengan cepat dimasukkan ke dalam *Autocad Landesktop 2009* secara *import.* Bukan satu persatu data tersebut dimasukkannya. Langkah awal adalah dengan meng-*import* pada "point" karena data dari *notepad* semuanya dalam bentuk "titik". Pilih "import point" pada deret "point". Format yang telah siap pada *Notepad* adalah format PENZD yang dibatasi oleh "space" sehingga yang dipilih adalah "space delimited" yang artinya , antara kolom didalam format PENZD yang berjumlah 5 tersebut hanya dibatasi oleh spasi. Setelah file dimasukkan dari penyimpanannya, maka dengan otomatis semua titik-titik koordinat dari format *notepad* telah tertransfer ke dalam *Autocad Landesktop 2009.*

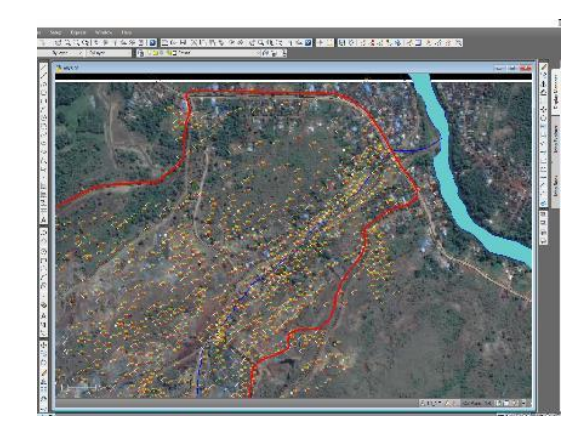

**Gambar 1.** Titik-titik koordinat dari data kedua yang telah masuk ke *Autocad Landesktop 2009* dan telah ditumpang tindihkan dengan *google map.*

Pada *Autocad Landesktop 2009,* dapat dilakukan penggabungan (tumpang tindih) atau *overlay* dengan hasil potret dari *google map.*  Titik titik koordinat dapat ditampilkan pada peta

yang telah di-*overlay* atau tumpang tindihkan pada peta dasar maupun hasil potret dari *google map*. Peta kontur dapat terbentuk dengan tampilan yang telah di *overlay* dengan *google map.* Tampilan menjadi lebih rasional karena telah digabungkan dengan potret keadaan sebenarnya. Data tinggi rendah dari suatu lahan dapat diketahui langsung angkanya pada peta hasil *overlay*.

Pembuatan kontur dapat dilakukan dengan menngunakan fasilitas "terrain" pada menu pada *Autocad Landesktop 2009.* Sehingga didapatkan kontur yang merupakan titik-titik virtual yang menghubungkan nilai-nilai yang sama. Sebagai contoh angka elevasi (dalam hal ini adalah nilai dai kolom Z atau elevasi) adalah 70 meter diatas permukaan laut. Maka garis tersebut mempunyai nilai atau elevasi 70.

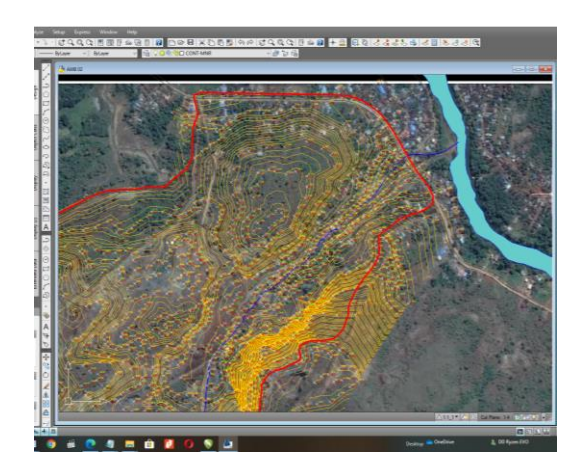

**Gambar 3.** Kontur yang telah terbentuk dari titik-titik koordinat yang telah dimasukkan dalam *Software Autocad Landesktop 2009*.

Dengan demikian dapatlah dibentuk Peta Topografi yang menggambarkan garis-garis virtual yang mempunyai ketinggian yang sama. Garis-garis seperti ini memiliki angka ketinggian sesuai dengan nilainya.

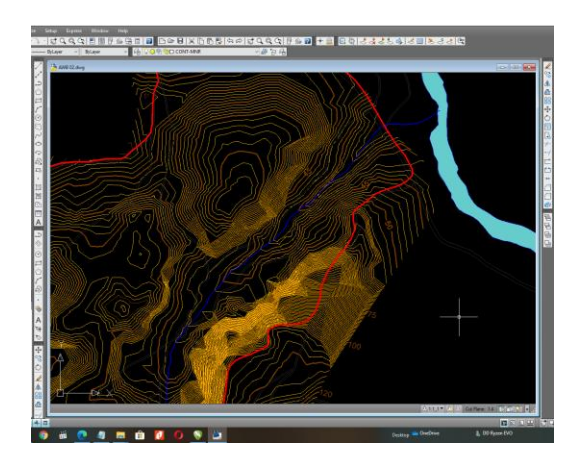

**Gambar 4.** Peta Topografi yang terbentuk dengan kontur yang mempunyai ketinggian.

Langkah selanjutnya adalah pembuatan penampang melintang dibuat untuk mengetahui kelerengan dari bagian yang ditentukan. Hal ini mengacu pada Darius Puas, 2010 yang lebih detail dalam pembuatan penampang melintang dalam menggunakan Software Autocad Landesktop 2009.

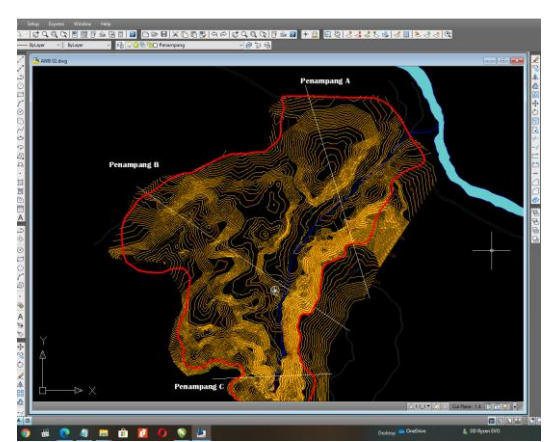

**Gambar 5.** Garis penampang yang dibentuk yang dapat mewakili bagian-bagian yang mempunyai posisi tinggi dan rendah.

Pada garis penampang yang telah dibuat, dapat ditarik beberapa garis yang ditampilkan dalam 2 dimensi dari arah samping yang kemudian menghasilkan profil. Profil ini diharapkan mewakili lokasi yang mempunyai titik yang tinggi dan titik yang cukup rendah sehingga nampak adanya bentukan lahan yang datar maupun bergelombang.

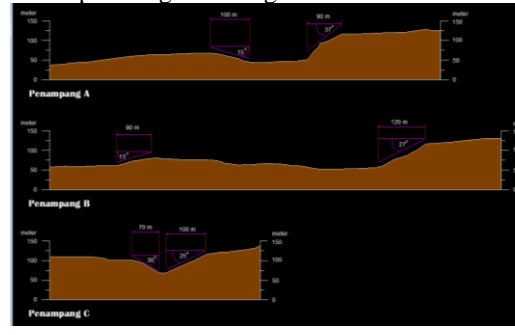

**Gambar 6.** Penampang melintang yang telah terbentuk yang menggambarkan kelerengan yang curam maupun landai.

# **IV. HASIL**

# **3.1. ANALISA**

Analisa dari data pertama dan data kedua telah dibandingkan hasilnya. Perbandingan didapatkan dari hasil akhir keduanya pada penampang melintang. Pada penampang

melintang didapatkan kemiringan (*slope*) yang ditentukan dari interval kontur, beda tinggi dan beberapa parameter lain sehingga dapat dihitung besar sudut kemiringan dan kelerengannya.

Kemiringan didapatkan dengan cara umum yaitu :

 $Tan \alpha = Beda tinggi/Jarak Horizontal sebenarnya$ Dengan demikian derajat kemiringan adalah :

 $α<sup>o</sup>$  = arc tan  $α.\eta$ 

Sedangkan prosentase kemiringan diperoleh dengan cara :

% kemiringan = derajat kemiringan x 100 %.

Berdasar pada contoh kenampakan pada gambar 6 untuk data 2 dan disebandingkan dengan data 1 maka untukcontoh beda tinggi adalah sebagai berikut :

Pada interval kontur 5 meter.

Beda tinggi : 55 meter

Jarak Horizontal sebenarnya : 104 meter

Tan  $\alpha$  = Beda tinggi/Jarak Horizontal sebenarnya Tan  $\alpha$  = 65/94

Tan  $\alpha = 0.6915$ 

 $\alpha$  = arc tan 0.6915

 $= 34,663$ <sup>o</sup>

Prosentase :  $(34,663°/90°)$  x 100 % = 38,51% Dari contoh dan perhitungan yang sama disusun dengan semua nilai nilai dimasukkan dalam rumus tersebut sehingga menjadi area yang telah terpetakan .

Bila dipadukan dengan skor kemiringan lereng seperti yang disarikan menurut Charlotte Danielson dalam *A Collection of Performance Task and Rubrics* tentang : standar dari *NCTM* tentang *geometry and measurement* akan didapatkan klasifikasi sebagai berikut :

Tabel. 4. Perpaduan Hasil Analisa, Skor dan Langkah yang harus dilakukan

|              | DATA 1 | DATA <sub>2</sub> |
|--------------|--------|-------------------|
| Kerapatan    |        |                   |
| Jumlah data  |        |                   |
| Kecepatan    |        |                   |
| Penampang    |        |                   |
|              |        |                   |
| <b>TOTAL</b> | 17     |                   |

# Sumber : Hasil analisa

Berdasarkan skor, hanya memiliki skor dari data 1 dan data 2, terdapat perbedaan dengan hasil skor 17 untuk data 2, maka data 2 telah lebih unggul digunakan dalam pembuatan data dijital menggunakan unit *Theodolith Sokkia* 

dibandingkan dengan menggunakan alat ukur biasa lainnya.

## **V. KESIMPULAN**

- Data pertama merupakan data dengan basis manual dengan peralatan sederha sehingga didapatkan data yang kurang akurat atau bahkan masih perlu penambahan banyak karena hanya ada 678 titik dengan waktu pembuatan cukup lama.
- Data 2 mempunyai titik detil lebih banyak (1606 titik) hasil lebih detil, lekuk gelombang lahan dapat terwakili dengan waktu yang lebih pendek karena menggunakan unit yang lebih baik.
- Titik -titik koordinat yang telah ditransfer ke dalam S*oftware Autocad Landesktop 2009*  menjadi lebih realistis dengan mengkombinasikan dengan hasil potret dari *google map.*
- *Skor* yang didapatkan mengindikasikan bahwa dengan menggunaka data ke dua yang merupakan data lebih detil, lebih banyak dan didukung perlatan yang lebih baik dari perlatan yang digunkan saat pengambilan data pada data pertama, maka data kedua lebih diutamakan.

## **SARAN :**

Penghentian atau menglihkan lokasi penambangan pada area yang berbahaya dengan

kategori Lereng Curam terutama pada area luas 12 Ha yang berada di sisi timur lokasi penelitian.

#### **REFERENSI**

- [1]. Adi, D (2015), Pengertian Ilmu Ukur Tanah menurut Benyamin Unwakoly, SP, M.Si. tersedia di <https://dekadisingaraja.blogspot.com/>
- [2]. Charlotte Danielson. 1997. A Collection of Performance Task and Rubrics. Larchmont, NY: Eye onEducation
- [3]. Puas, Darius, 2010, Jalan Dalam Langkah Land Dekstop and Civil Design, Penerbit Informatika – Bandung
- [4]. Widigdyono, 2017, Buku Panduan Jilid 1 – Autocad Civil 3D\* Landesktop Companion 2009, Surabaya
- [5]. Peta Rupa Bumi Lembar Martapura 1712-52 dan Lembar Aranio 1712-24 skala 1 : 50.000 Edisi 1991
- [6]. Peta Geologi Lembar Banjarmasin 1712 Edisi 1995
- [7]. [https://pinterdw.blogspot.com/2012/03/](https://pinterdw.blogspot.com/2012/03/klasifikasi-kemiringan-lereng.html) [klasifikasi-kemiringan-lereng.html](https://pinterdw.blogspot.com/2012/03/klasifikasi-kemiringan-lereng.html)
- [8]. [https://www.britannica.com/science/per](https://www.britannica.com/science/peridotite) [idotite](https://www.britannica.com/science/peridotite)